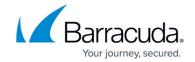

# **Symantec Backup Exec - Viewing Alerts and Errors**

https://campus.barracuda.com/doc/84313550/

## **Viewing Barracuda Managed Workplace Backup Alerts**

Both the Symantec Multi-Site Overview and the site-specific dashboards display the number of alerts reported by Barracuda Managed Workplace.

#### **Active Alerts**

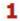

#### To view alerts across all sites

- 1. In Service Center, click Status and then click Service Modules.
- 2. Click Symantec Backup Exec on the right sidebar.
- 3. Click the number below the Alerts heading.

### To view alerts for a specific site

1. On the Central Dashboard, click the Symantec icon for a site:

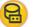

Symantec icon

2. Click the number below the Alerts heading.

## **Viewing Symantec Backup Exec Errors**

Symantec Backup Exec also reports alerts, which we call errors on this overview page to avoid confusion with Barracuda Managed Workplace alerts. This information is available per site, and is refreshed every 15 minutes by default.

### To view Backup Exec errors

1. On the Central Dashboard, click the Symantec icon for a site:

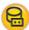

Symantec icon

2. Click the number below the Errors heading.

## Barracuda RMM

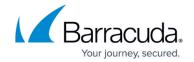

# **Figures**

- 1. be\_mw\_alrts\_en-us.jpg
- 2. symantec\_logo.jpg
- 3. symantec\_logo.jpg

© Barracuda Networks Inc., 2024 The information contained within this document is confidential and proprietary to Barracuda Networks Inc. No portion of this document may be copied, distributed, publicized or used for other than internal documentary purposes without the written consent of an official representative of Barracuda Networks Inc. All specifications are subject to change without notice. Barracuda Networks Inc. assumes no responsibility for any inaccuracies in this document. Barracuda Networks Inc. reserves the right to change, modify, transfer, or otherwise revise this publication without notice.